# **impedimed**®

### **Quick Start Guide MYSOZO ADMIN**

Ensure you have fully read and understood the complete MySOZO instructions for use available at www.impedimed.com.

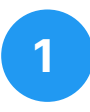

#### **Sign In**

**1.** Using Chrome or Firefox or Edge Chromium sign into mysozo.com

The administrator password is created during the initial set up of MySOZO.

Please note: MySOZO will not be accessible after 5 incorrect login attempts for 30 minutes.

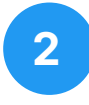

#### **User List**

After the administrator logs in for the first time, the MySOZO should show an empty database (no users listed).

Please note: The administrator will not be able to access patient data through MySOZO. Only clinicians can access patient data.

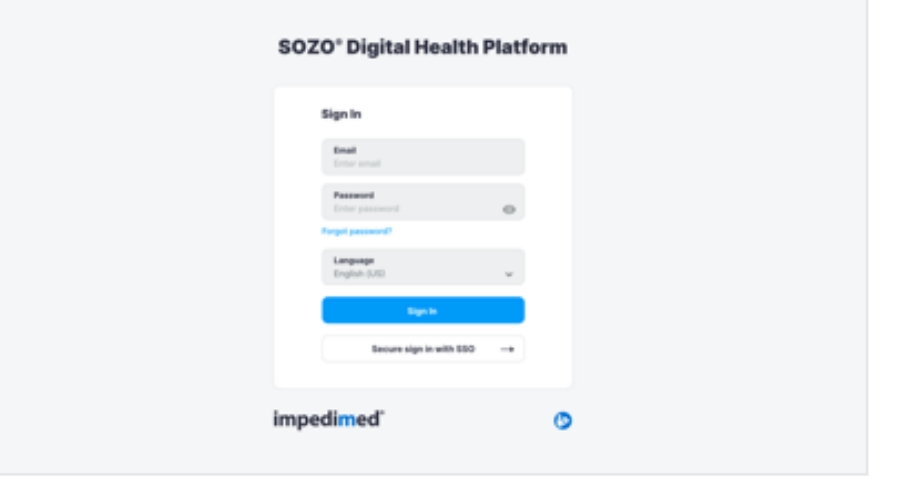

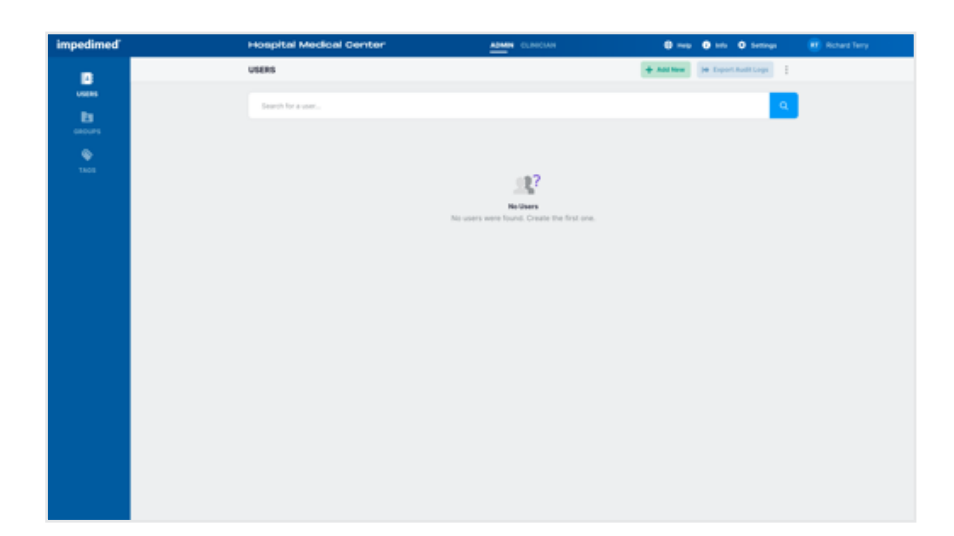

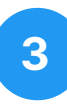

#### **Create User**

- **1.** Select "Add New"
- **2.** Enter user details and select user role
- **3.** Select "Create" to save entry

Please note: The user list will fill out as each new user is created.

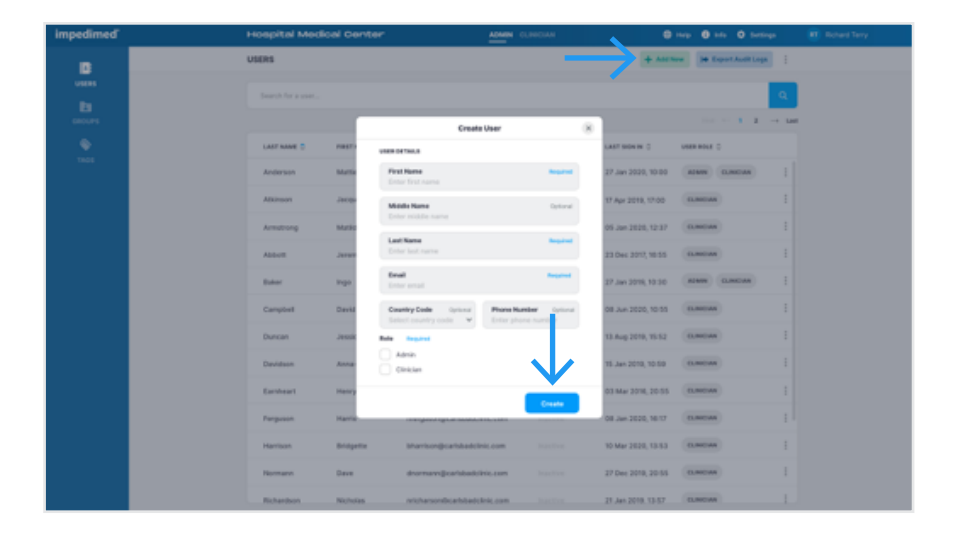

# **impedimed**®

### **Quick Start Guide MYSOZO ADMIN**

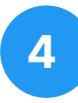

#### **User Profile**

- 1. From the 3 dots menu select "User Profile"
- **2.** User profile entries can be modified and re-saved
- **3.** To reset user email select "Change"

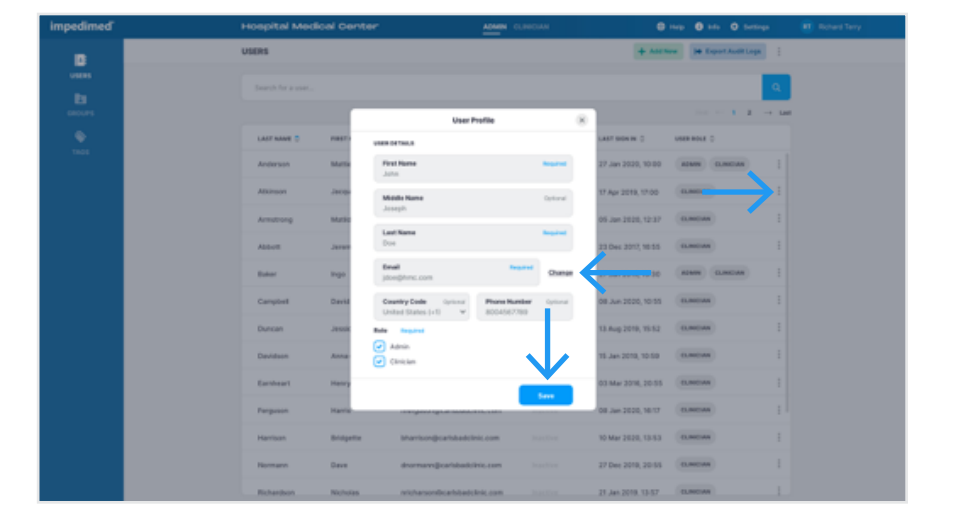

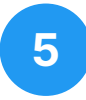

**6**

#### **Delete User**

- 1. From the 3 dots menu select "Delete User"
- **2.** Confirmation pop-up will appear. Confirm deletion by selecting "Delete"
- **3.** Success notification appears confirming deletion

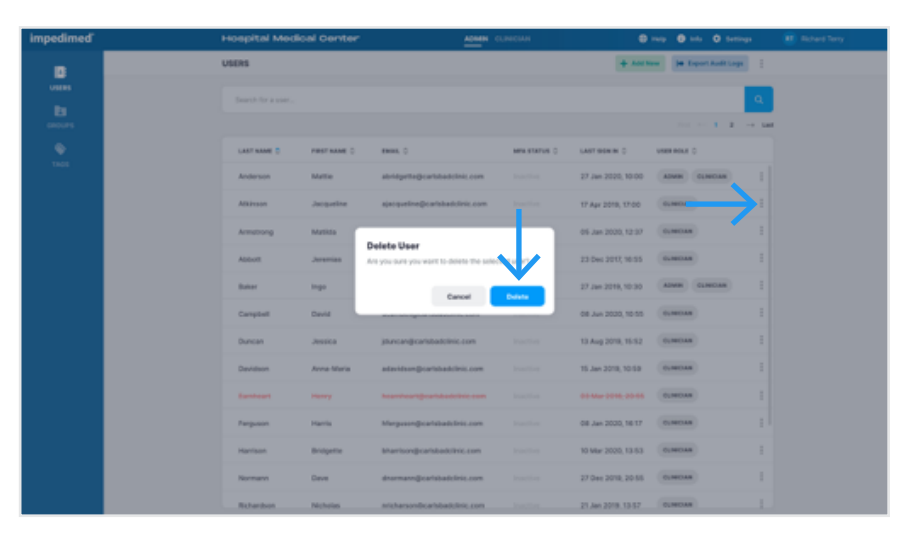

### **Export Audit Logs**

- **1. Select "Export Audit Logs"**
- 2. Select date range or select "All"
- 3. Select "Export"

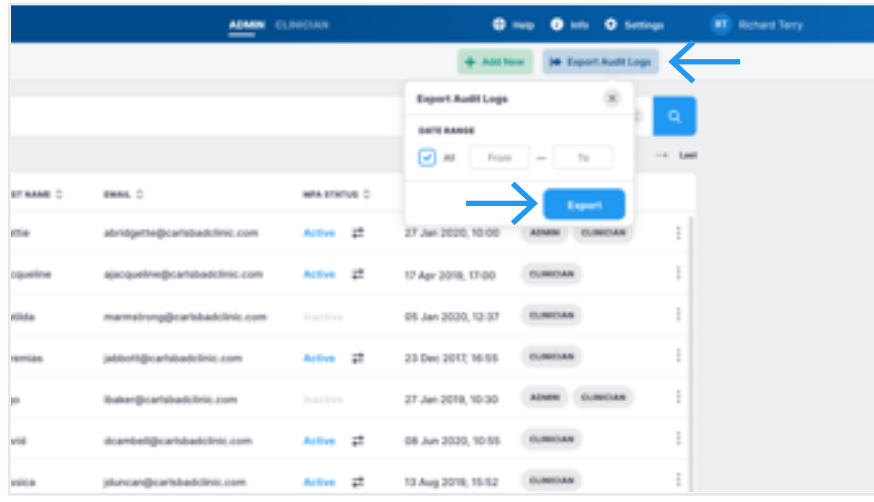

# *impedimed*®

### **Quick Start Guide MYSOZO ADMIN**

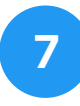

#### **Groups**

- **1.** Select "Groups" on the sidebar
- 2. Select "Add New"
- **3.** New group pop-over appears. Type in group name and select "Add"
- **4.** New group will be added to the group list

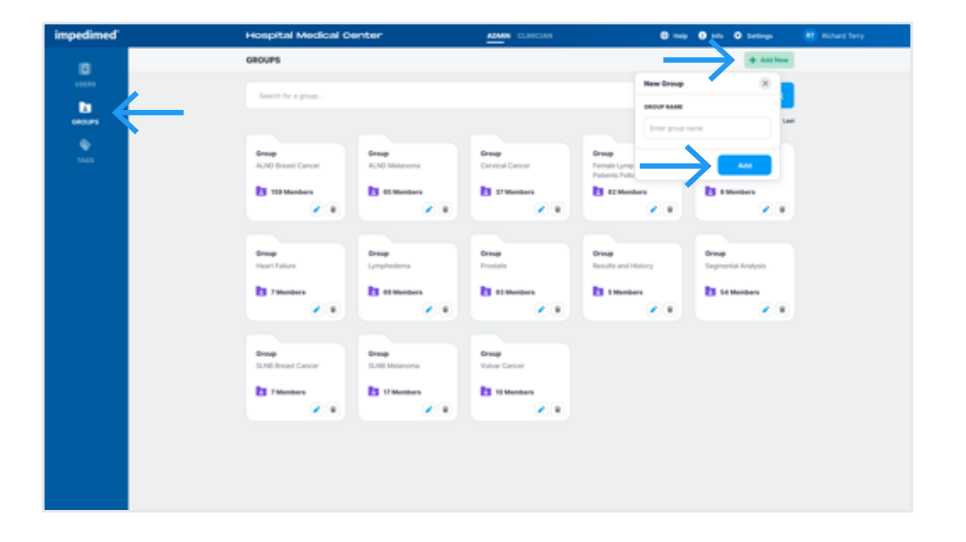

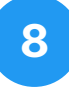

#### **Tags**

- **1.** Select "Tags" on the sidebar
- 2. Select "Add New"
- **3.** New tag pop-over appears. Type in group name and select "Add"
- **4.** New tag will be added to the tag list

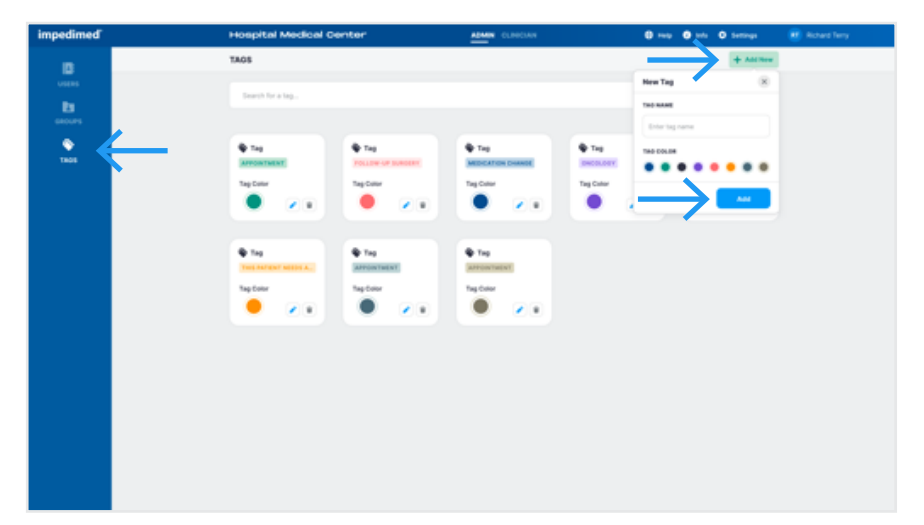

# **9**

#### **General Menu Items**

- 1. Help
- **2.** Info
- **3.** Settings
- **4.** My Account

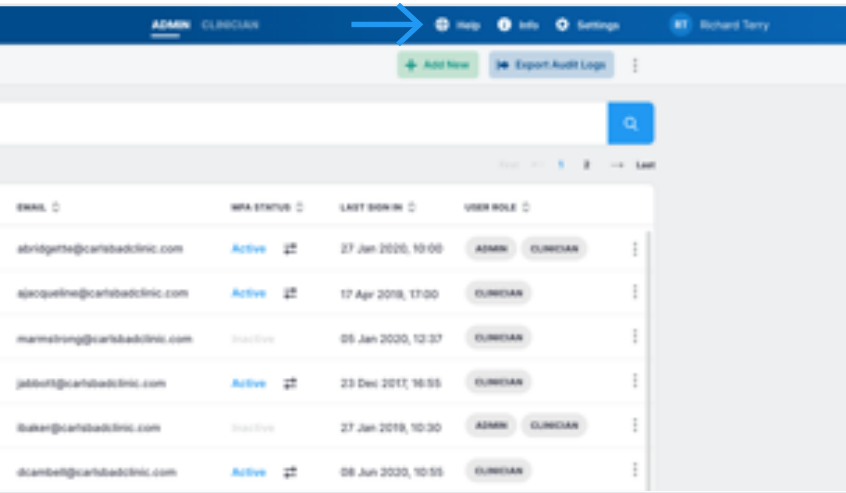